## Οδηγίες χρήσης Διαδικτυακής Πλατφόρμας Συμβάσεων Ιδιωτών Ιατρών

1. Από την κεντρική σελίδα του δικτυακού τόπου του ΕΔΟΕΑΠ (www.edoeap.gr) πατάτε Διαδικτυακή Πλατφόρμα Συμβάσεων Ιδιωτών Ιατρών.

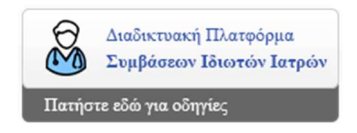

2. Στη συνέχεια θα σας δοθεί η δυνατότητα εισόδου σας στην εφαρμογή με τους κωδικούς του TaxisNet.

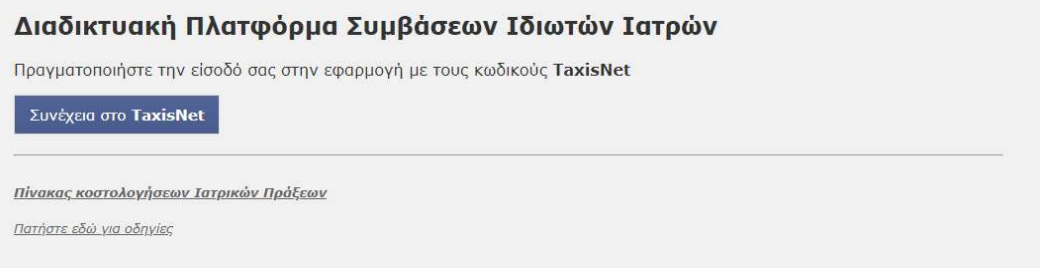

3. Στο επόμενο βήμα θα πρέπει να εισαγάγετε τους κωδικούς που χρησιμοποιείτε στο TaxisNet και να πατήσετε το κουμπί «Είσοδος».

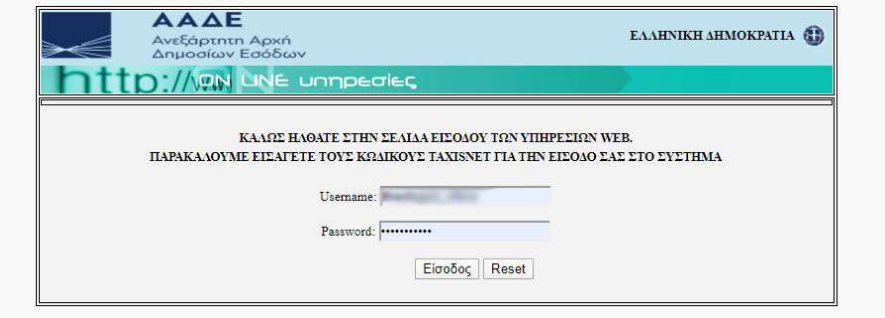

4. Εισερχόμενοι στην εφαρμογή, θα σας ζητηθεί να εξουσιοδοτήσετε τον ΕΔΟΕΑΠ να προσπελάσει τα στοιχεία που τηρούνται για εσάς στην ΑΑΔΕ. Εφόσον συμφωνείτε, πατήστε το κουμπί «Εξουσιοδότηση».

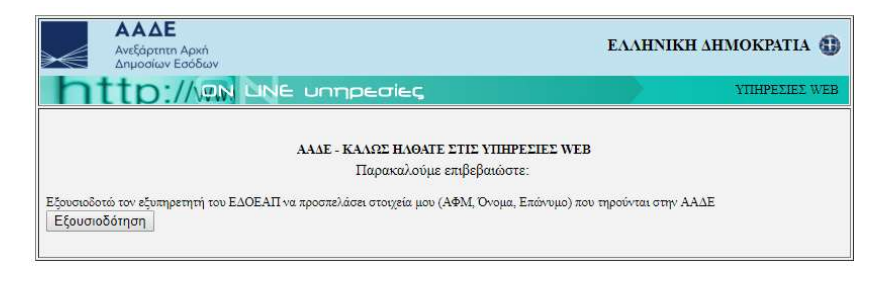

5. Στο επόμενο βήμα η εφαρμογή σας δίνει τη δυνατότητα να κάνετε νέα αίτηση εγγραφής ή να επεξεργαστείτε τα στοιχεία της αίτησής σας, εάν είστε ήδη εγγεγραμμένος.

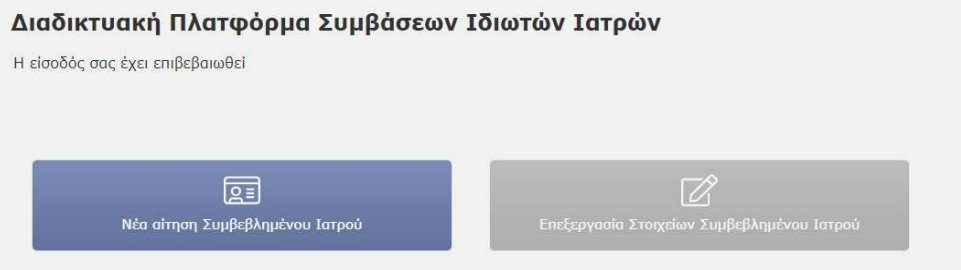

6. Στη συνέχεια επιλέγετε την ειδικότητά σας.

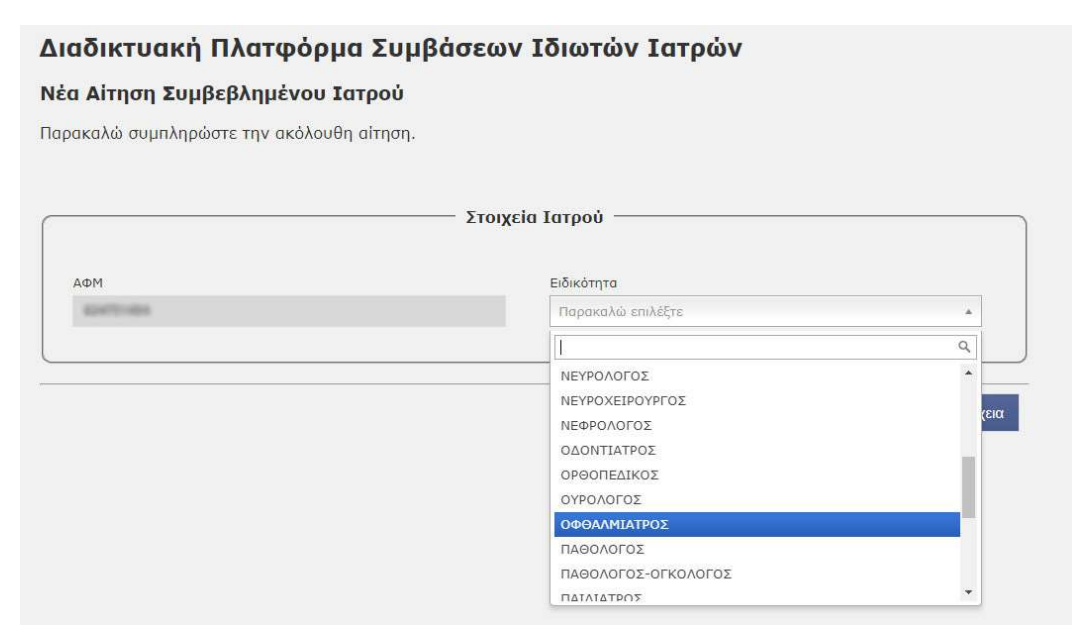

7. Έπειτα συμπληρώνετε τα στοιχεία σας, επιλέγετε το Πιστοποιητικό Ιατρικού Συλλόγου και εάν θέλετε να λάβετε ενημέρωση με SMS και email στα στοιχεία που έχετε εισαγάγει.

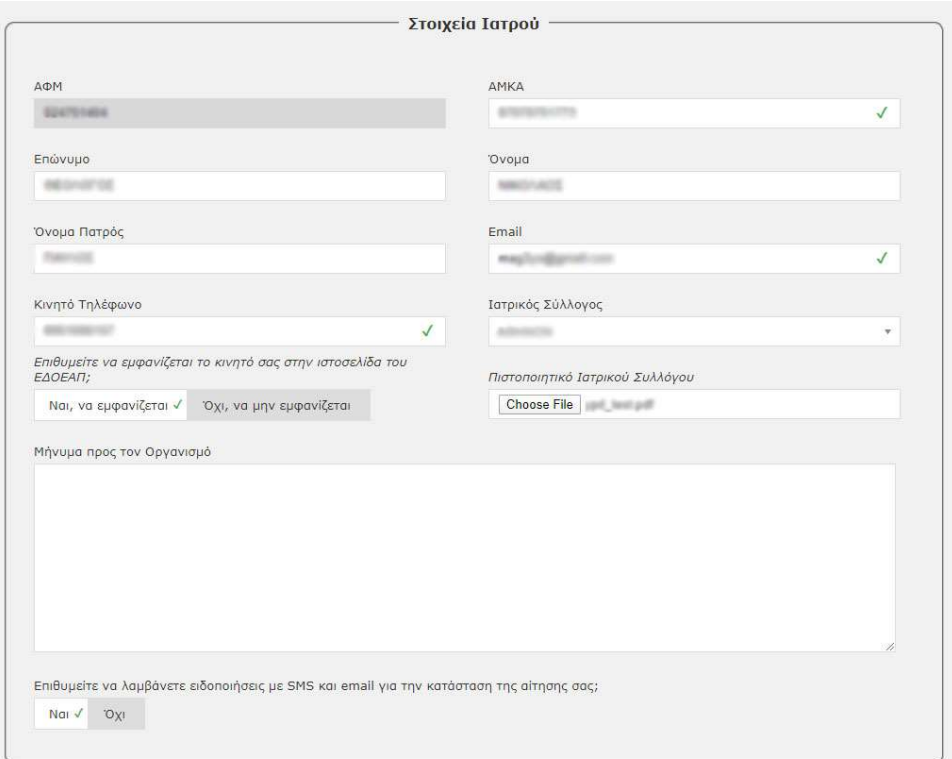

8. Συμπληρώνετε τα στοιχεία διεύθυνσης και επικοινωνίας με το/τα ιατρείο/α σας και επιλέγετε πως συμφωνείτε με τους *όρους συνεργασίας με τον ΕΔΟΕΑΠ. Θα πρέπει να «κατεβάσετε» τη σχετική σύμβαση, να την υπογράψετε και να την αποστείλετε ηλεκτρονικά στο email: [symvaseis@edoeap.gr](mailto: symvaseis@edoeap.gr)*. Στη συνέχεια πατάτε το κουμπί **Υποβολή Αίτησης**.

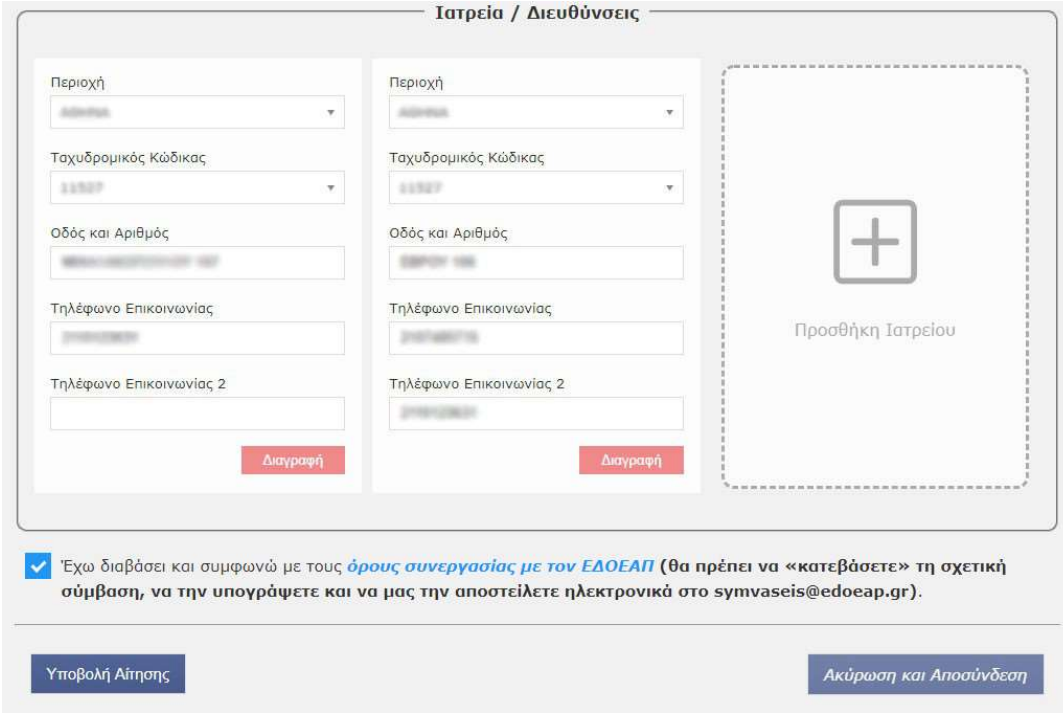

9. Μετά την αποθήκευση των στοιχείων το σύστημα σάς ενημερώνει πως η αίτηση βρίσκεται σε κατάσταση ελέγχου από τον Οργανισμό. Μέχρι την ολοκλήρωση του ελέγχου, δεν έχετε τη δυνατότητα επεξεργασίας των στοιχείων που έχετε εισαγάγει.

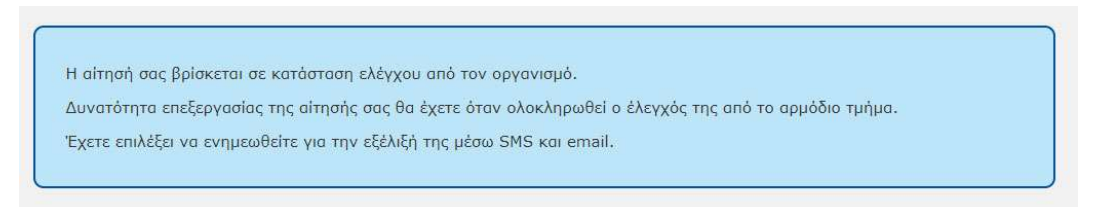

10. Με την ολοκλήρωση του ελέγχου από τον ΕΔΟΕΑΠ εάν έχετε επιλέξει να λάβετε SMS και email για την κατάσταση της αίτησης, θα λάβετε ενημέρωση για την αποδοχή ή απόρριψη της αίτησής σας.

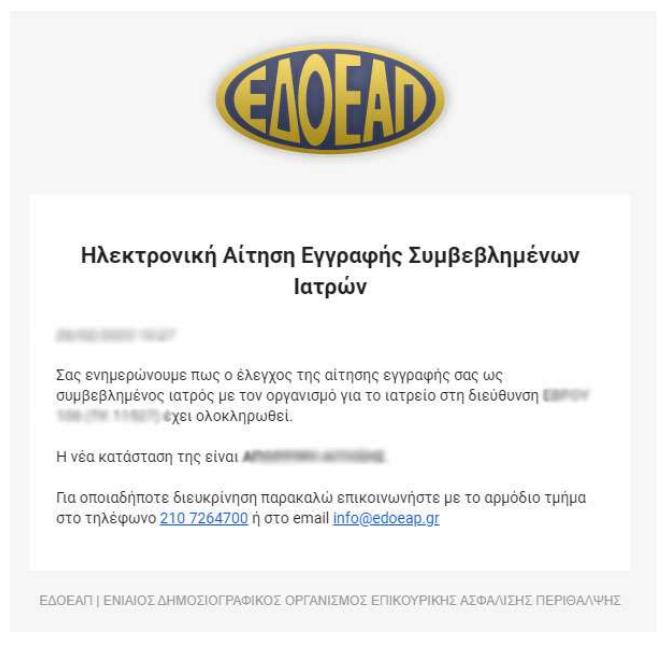

11. Σε επόμενη είσοδό σας στην εφαρμογή, θα έχετε την επιλογή επεξεργασίας μερικών από τα στοιχεία σας, όπως είναι το τηλέφωνο, το email σας, καθώς και εάν θέλετε να εμφανίζεται το κινητό σας τηλέφωνο στην ιστοσελίδα του Οργανισμού.

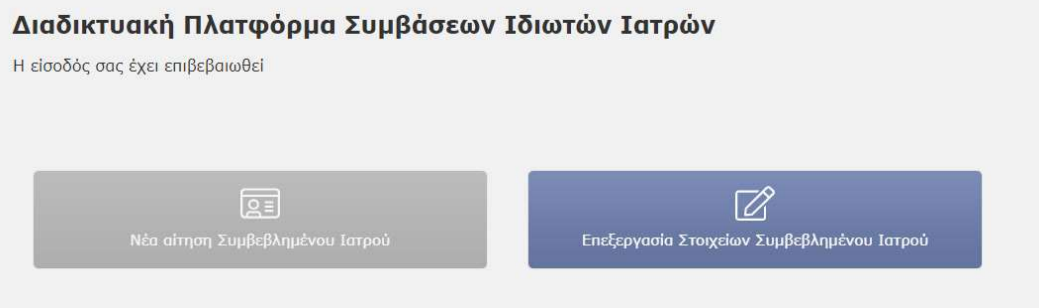

12. Επίσης, έχετε τη δυνατότητα να επεξεργαστείτε τα στοιχεία των ιατρείων σας. Για τα ιατρεία, τα τηλέφωνα ενημερώνονται αμέσως. Τα στοιχεία της διεύθυνσης ενημερώνονται μετά τον σχετικό έλεγχο από τον Οργανισμό. Επίσης, για τα στοιχεία αυτά, απαιτείται η εκ νέου υποβολή του Πιστοποιητικού Ιατρικού Συλλόγου. Τέλος, μπορείτε να εισαγάγετε νέο ιατρείο ή να διαγράψετε κάποιο.

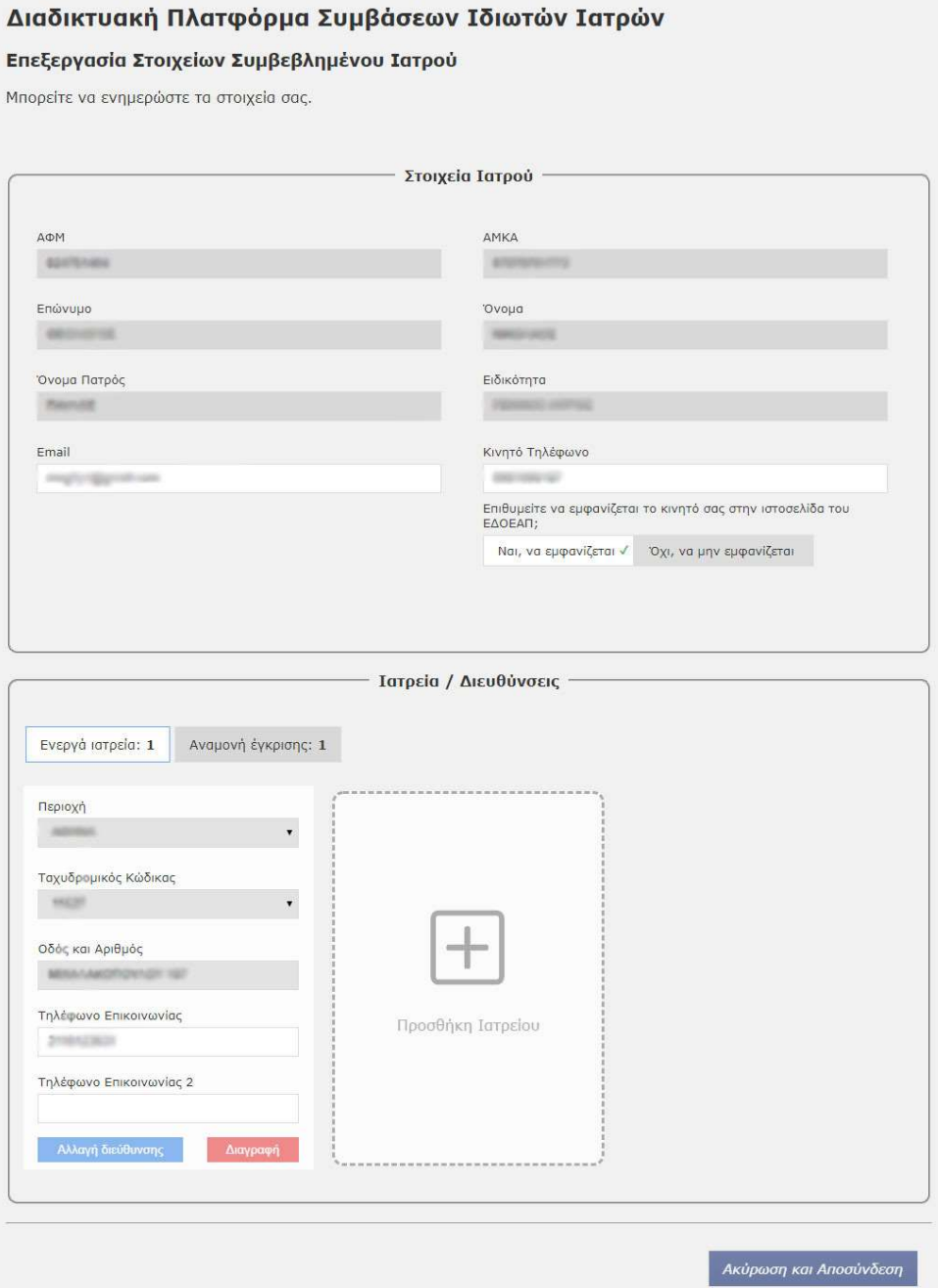